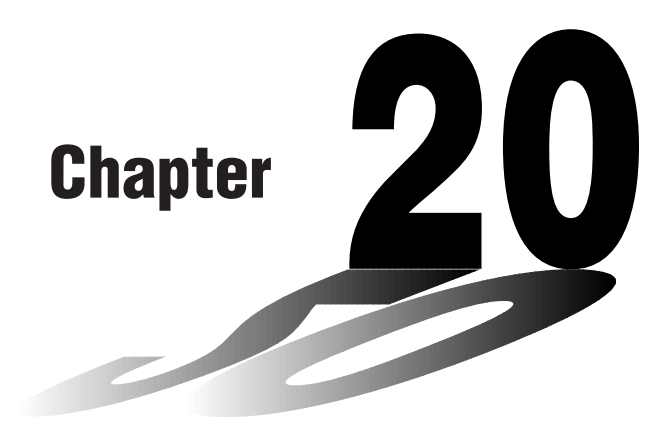

# **Algebraic Expressions**

The ALGBR Mode (Algebraic Mode) provides tools for expansion of algebraic expressions, factoring, etc. In this mode, differential and integration calculation results are displayed as mathematical expressions instead of decimal values.

- **20-1 Before Using the Algebraic Mode**
- **20-2 Inputting and Executing Calculations**
- **20-3 ALGBR Mode Commands**
- **20-4 Signum Function**
- **20-5 Natural Display Notation**
- **20-6 ALGBR Mode Error Messages**
- **20-7 ALGBR Mode Precautions**

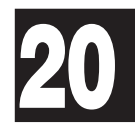

## **20-1 Before Using the Algebraic Mode**

In the Main Menu, select the **ALGBR** icon to enter the ALGBR Mode and display its initial screen, which contains the following items.

- {**expn**} ... {expansion}
- {**fctor**} ... {factorization}
- {**diff**} ... {differential}
- { ∫ **(**} ... {integration}
- {**SOLV**} ... {Solve function}
- {**tExp**} ... {expression transformation using the addition theorem}
- {**tColl**} ... {product-to-sum transformation using the addition theorem}
- {**comb**} ... {combination}
- {**PTS**'} ... {function for line passing through specific points}
- {**CPLX**} ... {complex function transformation}
- {**appr**} ... {convert to numeric value}
- {**collc**} ... {collection}
- {**tanL**} ... {tangent expression}

The following table shows the keys that can be used in the ALGBR Mode.

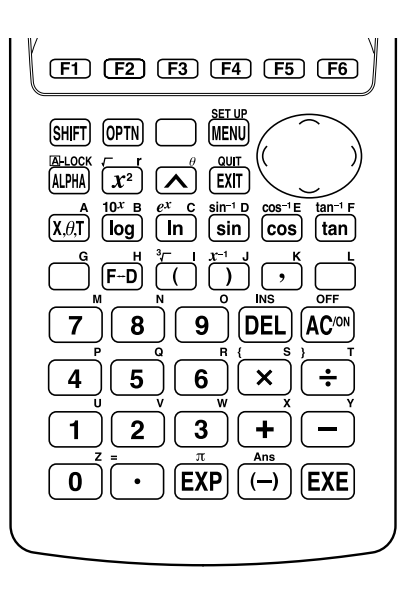

• The  $\lceil \cdot \rceil$  key performs its screen shot send function only. It does not perform its fraction-decimal conversion function.

# **20-2 Inputting and Executing Calculations**

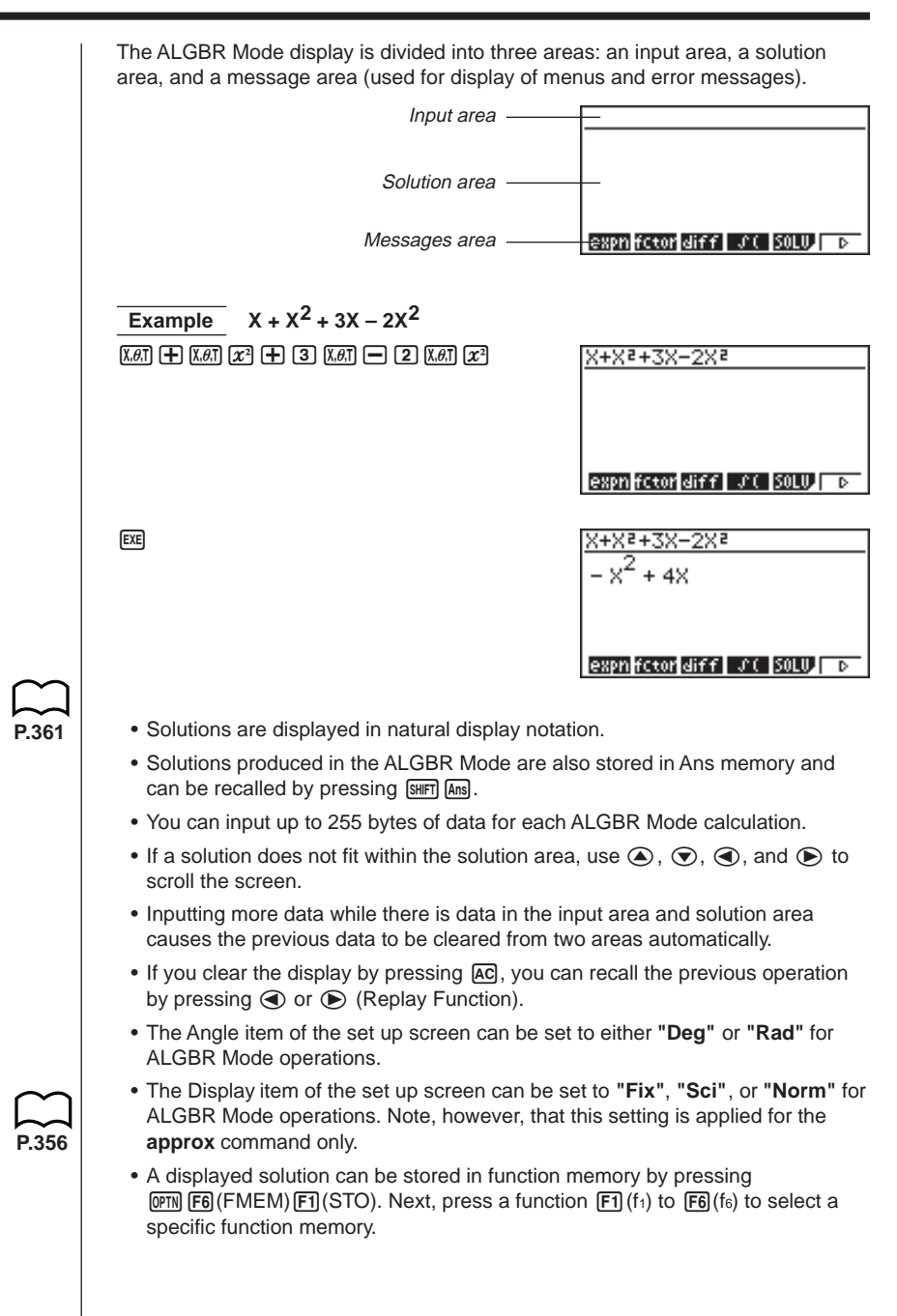

In the ALGBR Mode, results are calculated in accordance with commands and expressions you input. This section describes each of the commands available in the ALGBR Mode.

## **K** Conventions Used in this Section

The following conventions are used in the command descriptions of this section.

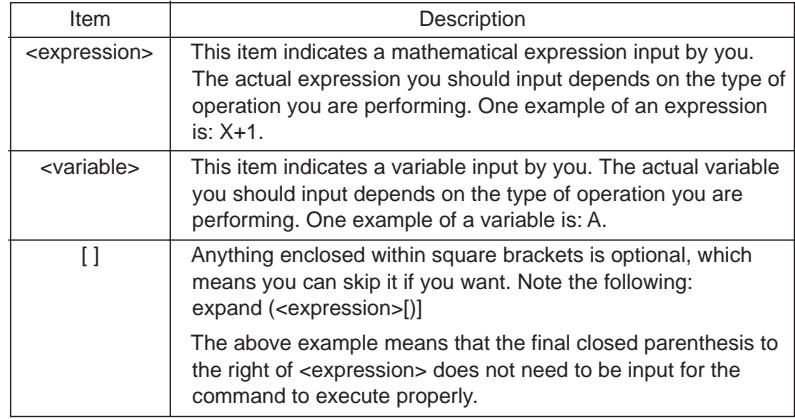

## **K** Commands

#### u**Expansion —— (expn)**

This command expands an expression.

Syntax: expand (<expression>[)]

```
Example To expand the expression (X + 2)^2
```
1(expn)(v+c)xw **X2 + 4X + 4**

#### u**Factorization —— (fctor)**

This command factorizes an expression.

Syntax: factor (<expression>[)]

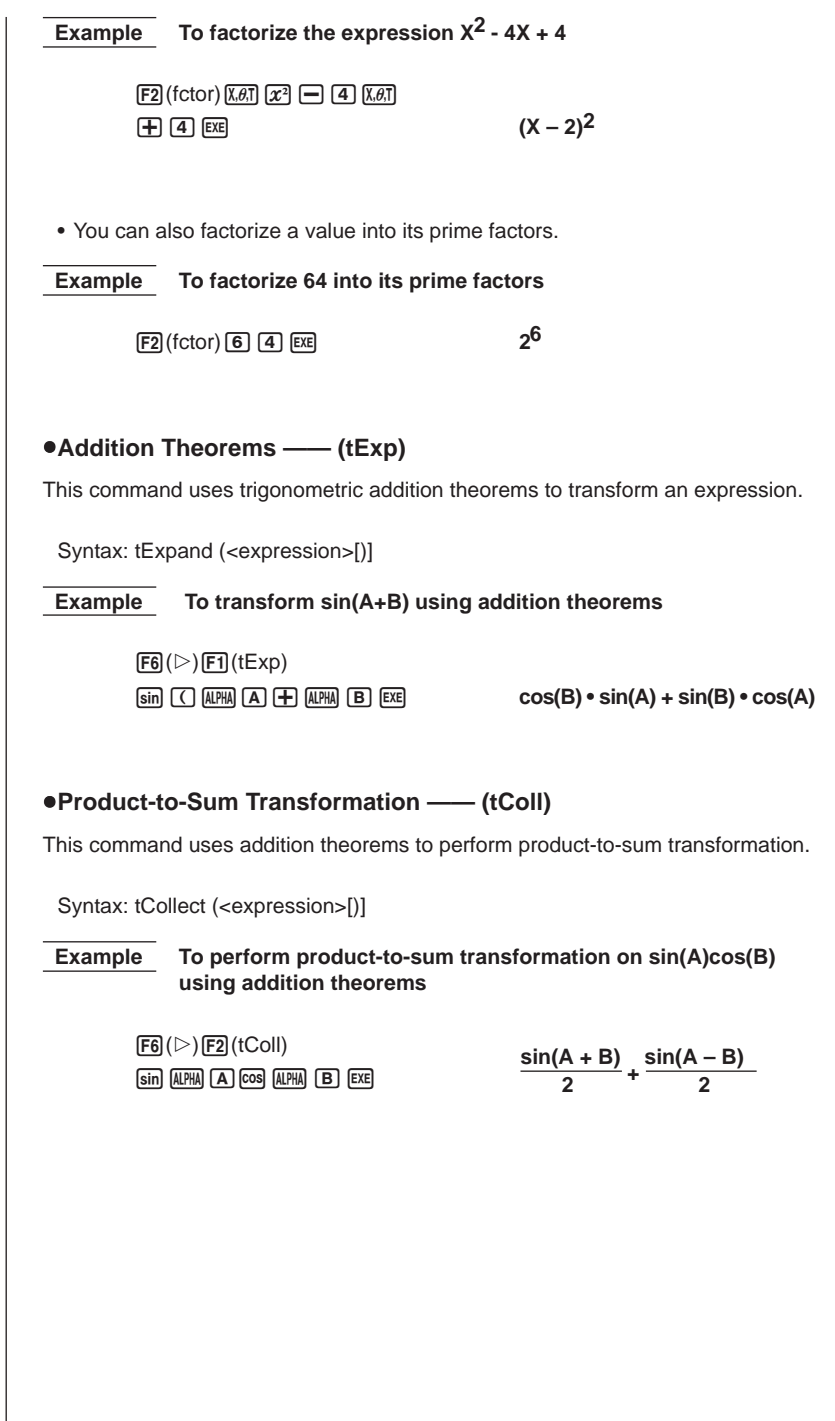

## **20- 3 ALGBR Mode Commands**

 $\bullet$ Integration —— ( $\uparrow$  () This command can be used to determine the primitive function or calculate the definite integral for an expression. Syntax 1: ∫ (<expression>, <variable> [, <integration constant>] [)] Syntax 2: ∫ (<expression>[, <variable>, <integration constant>] [)] Syntax 3: ∫ (<expression>, <variable> , <start>, <end> [)] <integration constant>........... Integration constant <start> ............ Start point of the integration interval <end> ............. End point of the integration interval • A default variable of X is used when specification of a variable is skipped in Syntax 2. • Syntax 3 calculates the definite interval in accordance with the specified integration interval. • Multiple integral calculations can also be performed. **Example** To integrate the expression X<sup>2</sup> for variable X  $\boxed{F4}$ ( $\boxed{()}$  $\boxed{X,\theta,T}$  $\boxed{\mathcal{X}^2}$  $\boxed{P}$  $\boxed{X,\theta,T}$  $\boxed{EXE}$ • A default value of 0 is automatically assumed for the integration constant. Inputting a symbol name such as C for the integration constant produces a result in a form that is the same as the indefinite integral. u**Differential —— (diff)** This command can be used to determine the derivative or calculate the value of the derivative for an expression. Syntax 1: diff (<expression>, <variable>, <*nth>[, <differential coefficient>[]]* Syntax 2: diff (<expression>, <variable>[, <*nth>*, <differential coefficient>] [)] Syntax 3: diff (<expression>[, <variable>, <*n*th>, <differential coefficient>[]] <*n*th> .............. Specifies differential of *n*th order. *n* must be a positive integer. <differential coefficient> ....................... Any value specified as the differential coefficient is substituted in the function for calculation of the result. **X3 3**

**ALGBR Mode Commands 20 - 3**

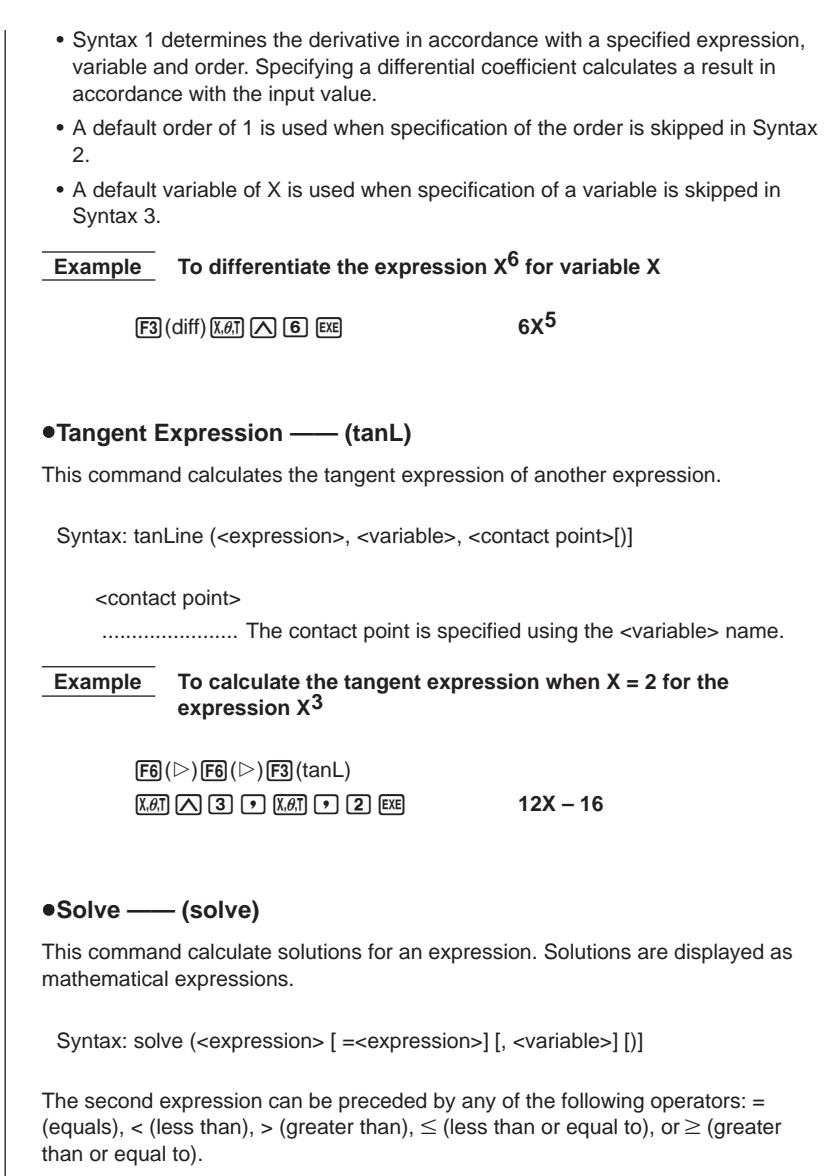

• A default variable of X is used when specification of a variable is skipped.

## **20- 3 ALGBR Mode Commands**

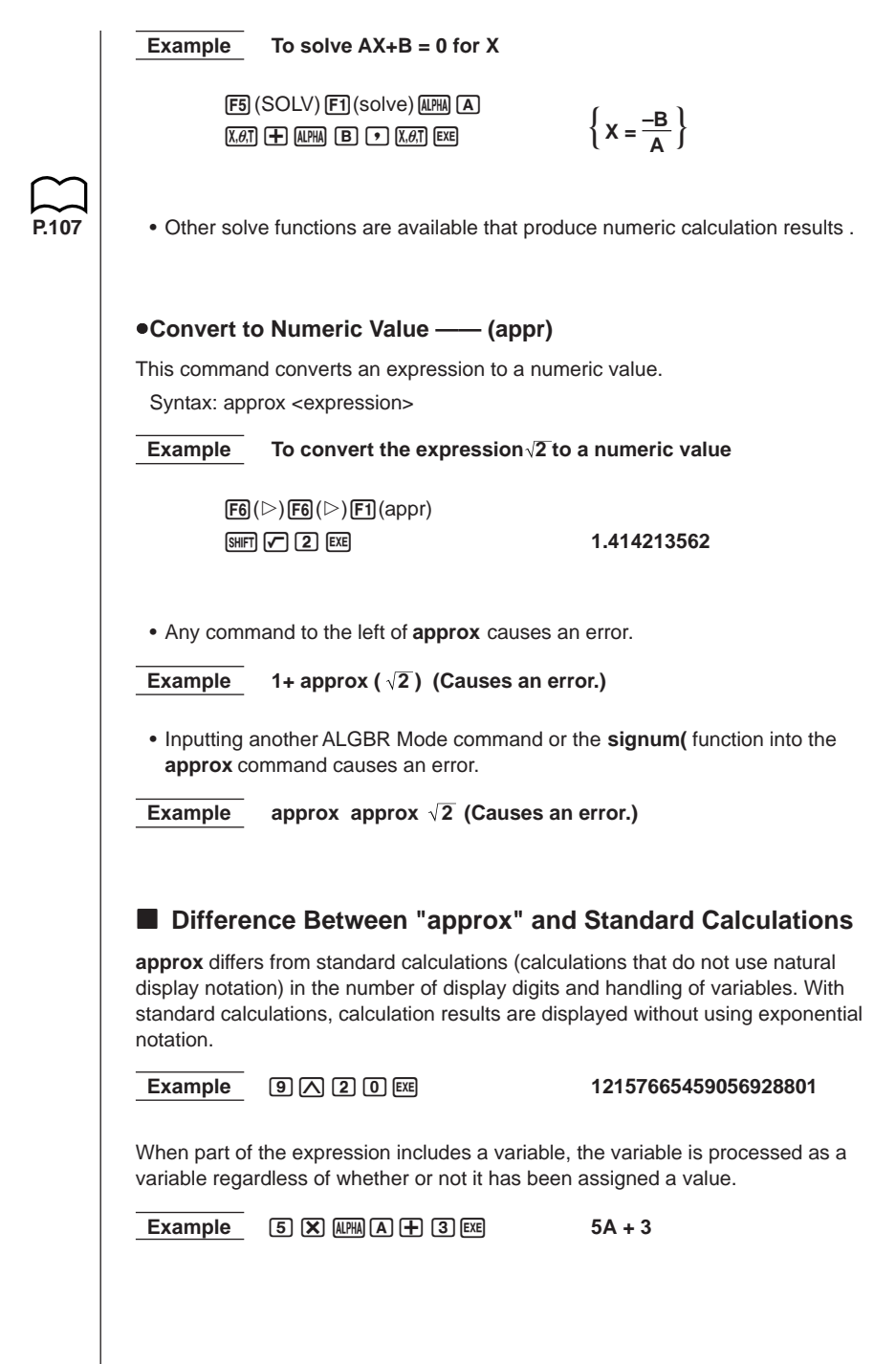

**ALGBR Mode Commands 20 - 3**

With **approx**, calculation results are displayed using exponential notation. As with the RUN Mode, the mantissa can have up to 10 digits and the exponent up to two digits. The number of digits that can be input for **approx** depends on the setting of the set up screen's Display item.

 $Example 6 (b) [6] (c) [f] (appr) [9] (a) [2] [0] [exp(2) (b) [4] (b) [4]$ **1.215766546E + 19**

When part of the expression includes a variable, the calculation is performed by substituting the value for the variable. The following shows the calculation when A  $= 0.$ 

 $Example$  **F6(D)F6(D)F1(appr) 5**  $\chi$  **(APM)**  $\Lambda$   $\rightarrow$  3  $\kappa$ **3**

#### u**Collection —— (collc)**

This command arranges the terms of an expression, focusing on a particular variable.

Syntax: collect (<expression>[, <variable>] [)]

• A default variable of X is used when specification of a variable is skipped.

#### $\overline{\mathsf{Example}}$  To arrange the terms of the expression  $X^2 + AX + BX$ , focusing **on the variable X**

 $\boxed{FB}(\triangleright)\boxed{FB}(\triangleright)\boxed{F2}$  (collc)  $\boxed{\chi,\theta,}$   $\boxed{\chi^2}\boxed{\pm}$  $\overline{A}$ **AVACAV**  $\overline{A}$   $\overline{A}$   $\overline{A}$   $\overline{B}$   $\overline{A}$   $\overline{B}$   $\overline{B}$   $\overline{X}$   $\overline{B}$   $\overline{C}$   $\overline{C}$   $\overline{C}$   $\overline{C}$   $\overline{C}$   $\overline{C}$   $\overline{C}$   $\overline{C}$   $\overline{C}$   $\overline{C}$   $\overline{C}$   $\overline{C}$   $\overline{C}$   $\overline{C$ 

#### u**Combine —— (comb)**

This command produces a fraction made up of a fully expanded numerator over a fully expanded denominator.

Syntax: combine (<expression>[)]

**Example** To combine the expressions  $(X+1) / (X+2) + X \times (X+3)$ 

 $F6(\triangleright)$  $F3$ (comb) $\boxed{\bigcap}$   $\boxed{\mathsf{X},\mathsf{G}}\overline{\mathsf{H}}$  $\boxed{\bigoplus}$   $\boxed{\bigcap}$ /(v+c)+v\*  $\Box$   $(X \theta)$   $\Box$   $\Box$   $\Box$   $\Box$   $\Box$  $x^3 + 5x^2 + 7x + 1$  **X + 2**

### **20- 3 ALGBR Mode Commands**

#### u**Sequence —— (sequ)**

This command creates the function that describes the relationship between the variable and the value of the expression, if the value of the expression is entered when the variable is assigned the first specified <value>, the second specified <value>, and so on.

• The function is a linear algebra expression.

Syntax 1: sequence ({<value>, <value>, ...} [,<variable>] [)]

• A default variable of X is used when specification of a variable is skipped.

 **Example To obtain the expression when 1 through 4 is {23, 30, 37, 45}**

 $\frac{N^3}{6}$  – N<sup>2</sup> +  $\frac{53N}{6}$  + 15  $[FB]$  $[$  $[$  $[$  $F4]$  $[$  $[$  $[$  $F5]$  $[$  $[$  $F1]$  $[$  $[sequ]$  $]$ !{cd,da,dh, **[4] [5] SHIFT [7] P ALPHA [N] EXE** 

• If List  $1 = \{23, 30, 37, 45\}$ , the same result can be obtained by inputting the following: sequence(List 1, N).

Syntax 2: sequence ({<value>, <value>, ...},{<value>, <value>, ...} [,<variable>] [)]

The values input with this syntax are handled as lists, with the first value of the first list paired with the first value of the second list, the second value with the second value, and so on. This syntax creates a function using this relationship.

#### **Example To obtain an expression for variable values {2, 4, 6, 8} and expression values {23, 30, 37, 44}**

 $\boxed{FB}$  $(\triangleright)$  $\boxed{F4}$  $\boxed{PTS}$  $\blacktriangleright)$  $\boxed{F1}$  $\boxed{sequ}$  ${\rm (SHFT)}$  (  $\overline{1}$  (  $\overline{2}$  (  $\overline{2}$  )  $\overline{4}$  (  $\overline{4}$  )  $\overline{6}$  (  $\overline{9}$  ( $\overline{9}$  )  $\overline{8}$ ) |細田田園田田田田田  $\lceil \cdot \rceil$  (3)  $\lceil 7 \rceil$  (7)  $\lceil 4 \rceil$  (4)  $\lceil \frac{1}{2} \rceil$  (8)  $\lceil \cdot \rceil$  $ALPHA$   $N$   $EXE$  $\frac{7N}{2}$  + 16

• If List  $1 = \{2, 4, 6, 8\}$  and List  $2 = \{23, 30, 37, 44\}$ , the same result can be obtained by inputting the following: sequence(List 1, List 2, N).

#### ● Sum of Sequence —— (smSq)

This command obtains a function that expresses the sum up to the *n*th term of a sequence of numbers.

• The function is a linear algebra expression.

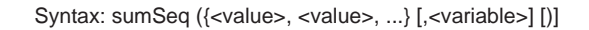

• A default variable of X is used when specification of a variable is skipped.

 **Example To obtain an expression that expresses the sum up to the** *n***th term when terms 1 through 4 are the following sequence of values: {23, 30, 37, 45}**

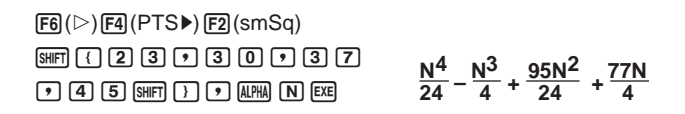

• If List  $1 = \{23, 30, 37, 45\}$ , the same result can be obtained by inputting the following: sumSeq(List 1, N).

#### **• Complex Exponential-to-Trigonometric Transformation —— (expTo)**

This command transforms an exponential function whose exponent includes an imaginary number to a trigonometric function.

Syntax: expToTrig (<expression>[)]

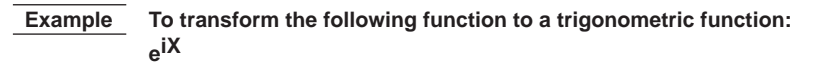

 $[FB]$ ( $[CPLX]$  $[FT]$ ( $expTo$ )  $\boxed{\text{SHET}}$  $\boxed{e^{\chi}}$  $\boxed{\bigcap}$  $\boxed{F3}$  $(i)$  $\boxed{\chi_{\theta,T}}$  $\boxed{\bigcap}$  $\boxed{\text{EXE}}$  $\boxed{\text{COS}(X) + i \cdot \text{Sin}(X)}$ 

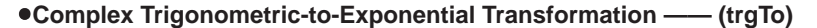

This command transforms a trigonometric function whose argument is an imaginary number to an exponential function.

Syntax: trigToExp (<expression>[)]

 **Example To transform the following function to an exponential function: cos iX**

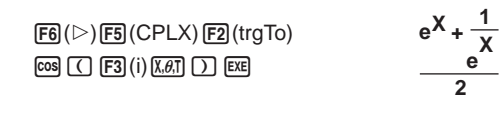

# **20-4 Signum Function**

The signum function described in this section is available in the ALGBR Mode. Syntax: signum (<expression>[)] • A solution can be obtained only when <expression> is a numeric value. Definition: 1 (real number, *A* > 0) Undefined  $(A = 0)$ –1 (real number, *A* < 0) |*A*| *signum*(*A*)  $\frac{A}{\Delta}$  (*A* = imaginary number) Example To solve signum (3.1)  $[OPTN]$   $[F5]$  (sign)  $[3]$   $[$   $[1]$   $[EE]$   $[2]$  **Example To solve signum (–4)**  $[OPTN]$   $[F5]$  (sign)  $\boxed{(-)}$   $[4]$   $[EXE]$   $-1$ 

# **20-5 Natural Display Notation**

Most calculators use their own symbols, such as ABS for absolute values and ^ for powers, in place of standard mathematical notation. Expressions in the ALGBR Mode are displayed using "natural display notation," which uses standard mathematical notation as shown below.

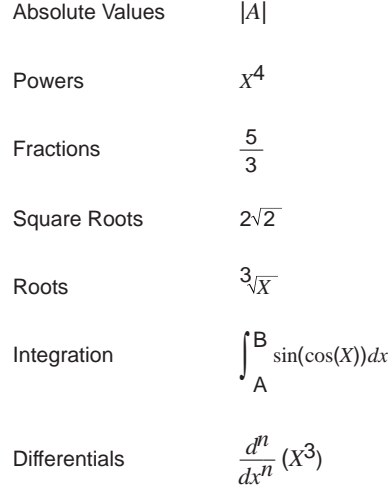

# **20-6 ALGBR Mode Error Messages**

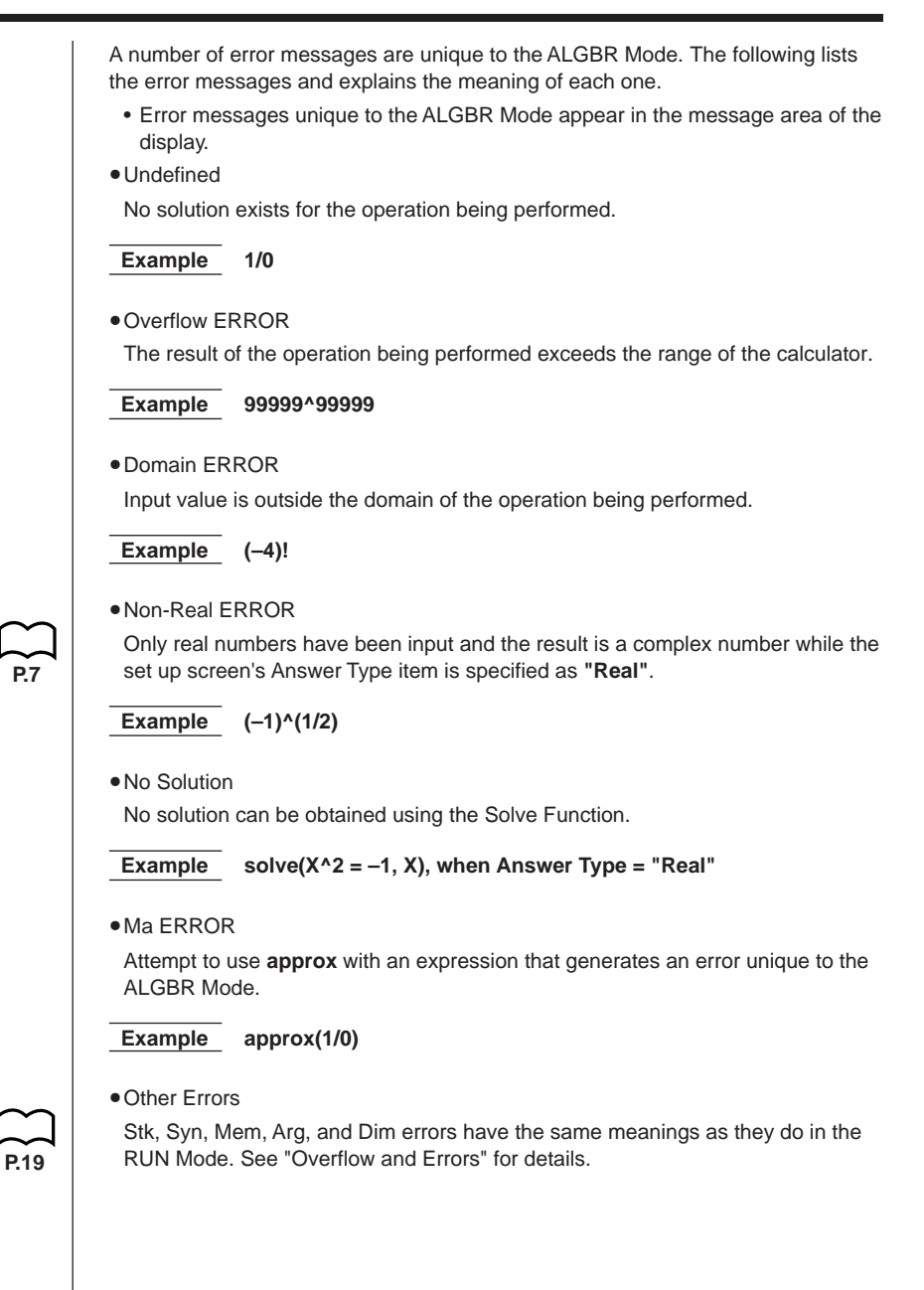

# **20-7 ALGBR Mode Precautions**

- When an input expression cannot be processed any further, the expression displayed as the result of an operation will be identical to the input expression.
- It may take a considerable amount of time for a result to appear. This does not indicate malfunction.
- Note that there may be a variety of different formats that can be used to express a result. Because of this, even if the format of a result may displayed by the calculator does not match the format that you need for your purposes, it does not necessarily mean that the result is wrong.

Regardless of whether intervals are continuous or discontinuous, this calculator performs definite integral calculations by first obtaining an indefinit integral. Based on this result, it then obtains a definite integral.

$$
f(x)
$$
  
\n
$$
F(x): \text{primitive function of } f(x)
$$
  
\n
$$
\int_{a}^{b} f(x)dx = F(b) - F(a)
$$